# **Guide de l'utilisateur sur la recherche dans les publications et Foire aux questions (FAQ)**

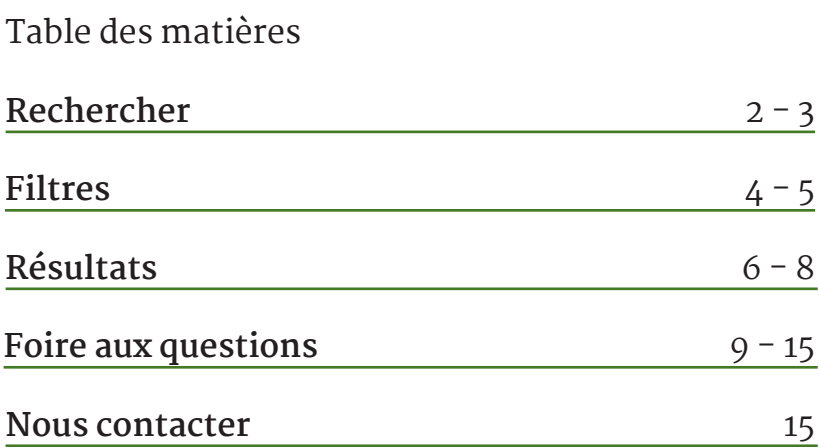

# <span id="page-1-0"></span>**GUIDE DE L'UTILISATEUR SUR LA RECHERCHE DANS LES PUBLICATIONS ET FOIRE AUX QUESTIONS (FAQ)**

Le présent guide explique en détail la façon d'effectuer des recherches dans le Hansard (Débats de la Chambre), les Journaux, les Témoignages de comité et les Transcriptions des réunions du bureau de régie interne (BRI). Voir le [Guide de démarrage rapide sur les](https://www.ourcommons.ca/content/PublicationSearch/userguide/QuickStartGuide-f.pdf)  [recherches dans les publications](http://www-dvnlb1.noscommunes.tenantdev.hoc-cdc.ca/About/PublicationSearch/QuickGuide-f.html) pour une brève introduction à la recherche de base.

## Rechercher

### Sélectionner la publication dans laquelle effectuer la recherche

Effectuez une recherche dans une publication à la fois en sélectionnant l'onglet correspondant : Hansard, Journaux, Comité ou BRI. Saisissez les mots-clés dans le champ de recherche. Lorsque vous changez d'onglet pour étendre votre recherche à une autre publication, vous recevrez automatiquement tous les nouveaux résultats qui correspondent aux termes recherchés et aux filtres appliqués. Utilisez l'option **Réinitialiser** pour réinitialiser les paramètres de recherche avant d'effectuer une nouvelle recherche.

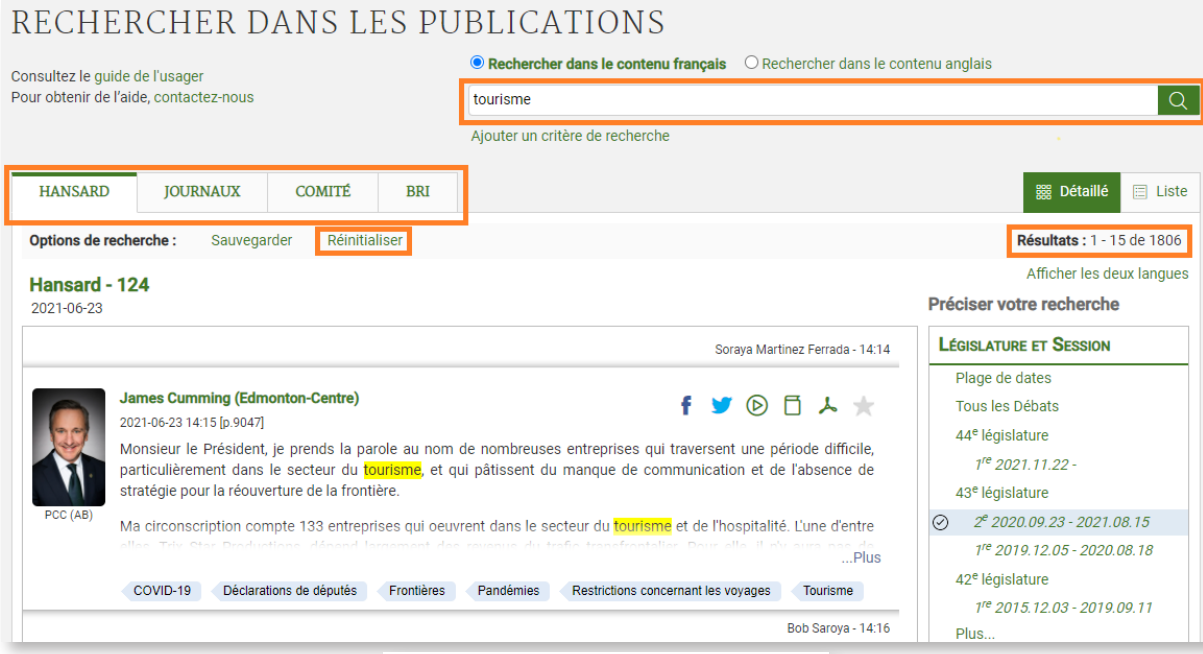

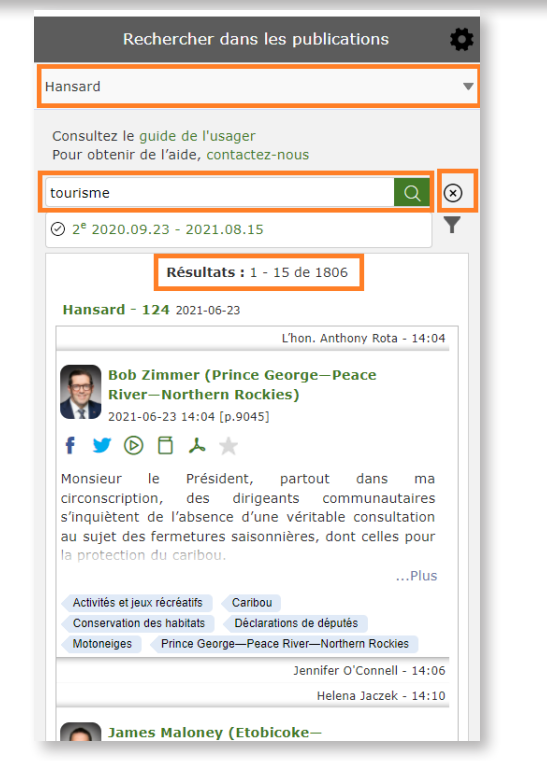

### Effectuer une recherche et afficher le contenu dans les deux langues officielles

Pour effectuer une recherche dans le contenu des Publications dans l'une ou l'autre des langues officielles, cliquez sur **Rechercher dans le contenu anglais** ou **Rechercher dans le contenu français** au-dessus du champ de recherche.

Pour afficher les résultats de recherche dans les deux langues officielles, cliquez sur l'option **Afficher les deux langues**, située au-dessus du filtre **Préciser votre recherche**. Les résultats s'afficheront dans deux colonnes côte à côte.

Pour changer la langue d'affichage, cliquez sur **English** dans le coin supérieur droit.

### Opérateurs booléens ET, OU, SAUF

Utilisez les opérateurs booléens directement dans le champ de recherche ou cliquez sur **Ajouter un critère de recherche** pour avoir accès au menu déroulant des opérateurs. Dans les navigateurs mobiles, cliquez sur la roue dentelée pour accéder à l'option.

#### Rechercher dans les publications

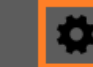

Les trois opérateurs de recherche booléenne sont ET, OU, SAUF (tapez les opérateurs en lettres majuscules).

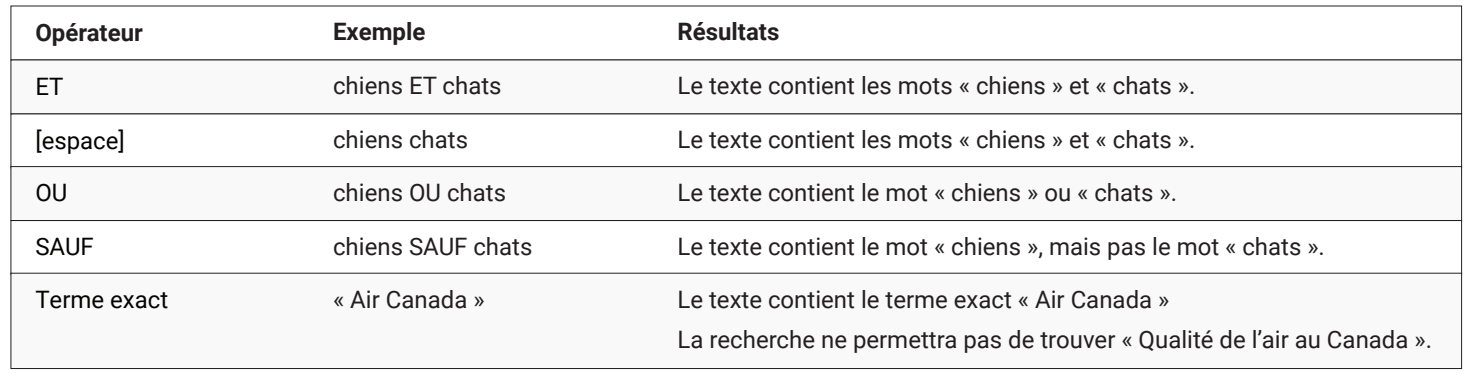

### <span id="page-3-0"></span>Filtres

Précisez les résultats de recherche en utilisant les filtres situés à droite de l'écran. Les filtres varient en fonction de la publication consultée. Le chiffre qui se trouve à côté de chaque filtre indique le nombre d'éléments indexés avec le terme recherché. Au moment d'effectuer une recherche, plusieurs filtres peuvent être appliqués.

Dans les navigateurs mobiles, cliquez sur l'icône représentant un **entonnoir** pour accéder aux filtres.

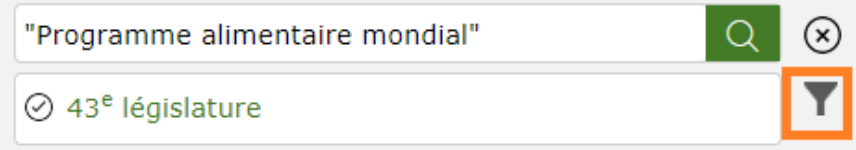

### Filtre : Législature et Session

Limiter la portée de la recherche à une période précise : des dates, des législatures ou des sessions en particulier. Vous pouvez remonter jusqu'au 17 septembre 2001 (la séance no 79 de la 1re session de la 37e législature) pour effectuer une recherche dans le texte intégral. Cependant, vous ne pouvez faire une recherche des sujets indexés (Sujet discuté) qu'à partir de la 1re session de la 39e législature, dans les onglets Hansard et Comité, à partir de la 2e session de la 40e législature dans l'onglet Journaux, et à partir du 19 octobre 2017 dans l'onglet BRI. [Voir la section Foire aux questions pour en savoir davantage sur les publications antérieures](#page-8-0).

#### Filtre : Ordre des travaux

Limiter la portée de la recherche effectuée dans les publications du Hansard et des Journaux à un segment précis de l'ordre du jour établi. Par exemple, en cliquant sur **Questions orales**, vous obtiendrez les résultats consignés uniquement pendant ce segment de l'ordre du jour.

### Filtre : Sujet discuté

Limiter la portée de la recherche à un sujet en particulier. Même lorsque le filtre **Sujet discuté** n'est pas utilisé, tous les mots saisis dans le champ de recherche lanceront une recherche dans le texte intégral et dans les **sujets discutés**. Par exemple, si vous tapez le mot « rennes » dans le champ de recherche, vous obtiendrez des résultats avec le mot « caribous » ; il s'agit du **sujet discuté** qui a été sélectionné à partir d'un vocabulaire contrôlé hiérarchique. Une recherche sur un **sujet discuté** affichera des résultats pour ce terme ainsi que des résultats indexés avec des termes plus précis placés plus bas dans la hiérarchie. Par exemple, si vous tapez le terme générique « cervidés », vous obtiendrez des termes indexés avec le terme plus précis « caribous ».

Les **sujets discutés** sont indexés à chacun des paragraphes de l'élément concerné. Lorsque vous utilisez ce filtre, les **sujets discutés** sélectionnés seront mis en surbrillance en orange au bas de l'élément. Cliquez sur l'un des **sujets discutés** pour voir uniquement les résultats correspondant au terme sélectionné.

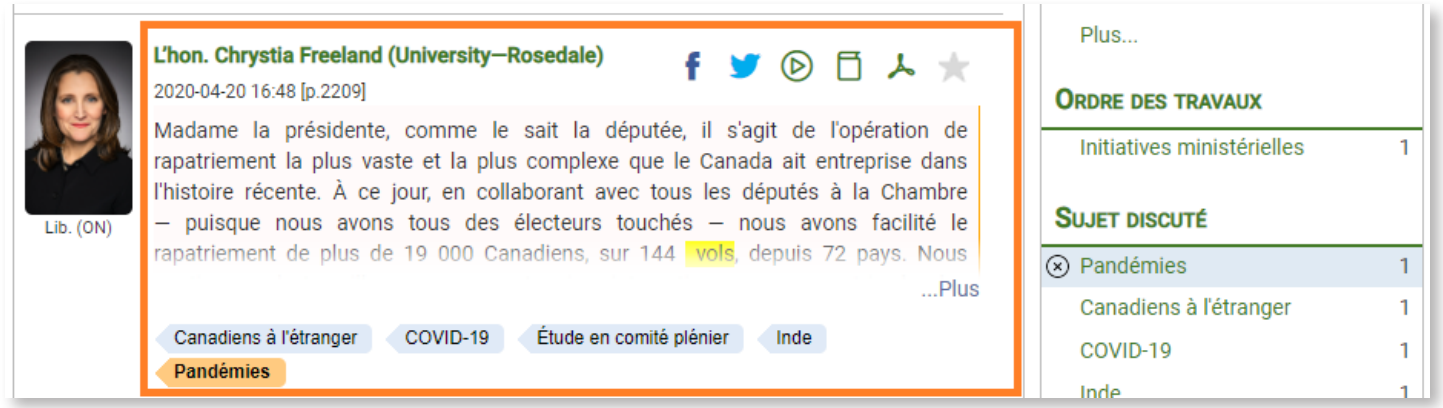

Pour voir l'ensemble des sujets discutés, utilisez l'option **Plus** dans le filtre **Sujet discuté** à droite de l'écran.

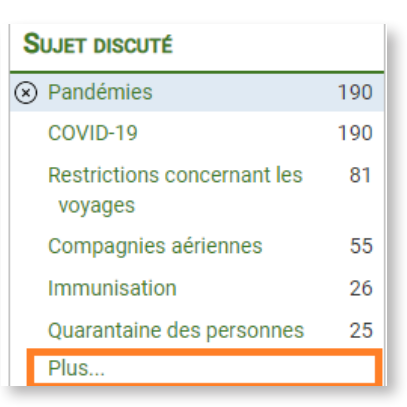

Pour effectuer une recherche visant les **sujets discutés** dans la fenêtre contextuelle, saisissez des mots dans le champ du filtre **Sujet discuté**. Vous pouvez également utiliser le menu déroulant dans le coin supérieur droit pour effectuer une recherche visant les Sujets discutés par groupes : **Tous les sujets discutés, Sujet analytique**, **Personne**, **Document**, **Organisation**. Une fois la recherche terminée, utilisez les flèches pour trier les résultats par ordre alphabétique ou par nombre de résultats.

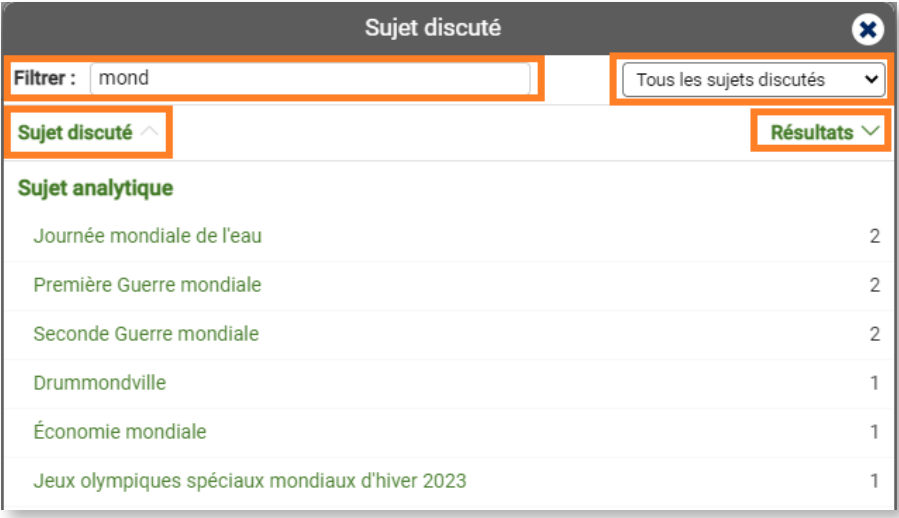

### Filtre : Terme procédural

Ce filtre précise les résultats de recherche en fonction des règles et des procédures parlementaires de la Chambre, des Comités et du BRI. Par exemple, si vous recherchez l'expression « élections fédérales » et que vous utilisez le terme procédural « motions de l'opposition » comme filtre, vous obtiendrez toutes les occurrences du débat sur la motion de l'opposition au sujet des élections fédérales.

### Filtre : Interlocuteur

Effectuer une recherche par nom, par province ou territoire représenté, par caucus ou par type de participation (pour l'onglet Comité seulement).

## <span id="page-5-0"></span>Résultats

### Comprendre les résultats de recherche

Le nombre de résultats de recherche est affiché dans le coin supérieur droit. Il représente le nombre d'éléments qui correspondent à la requête de recherche. Les résultats peuvent être affinés à tout moment à l'aide des filtres.

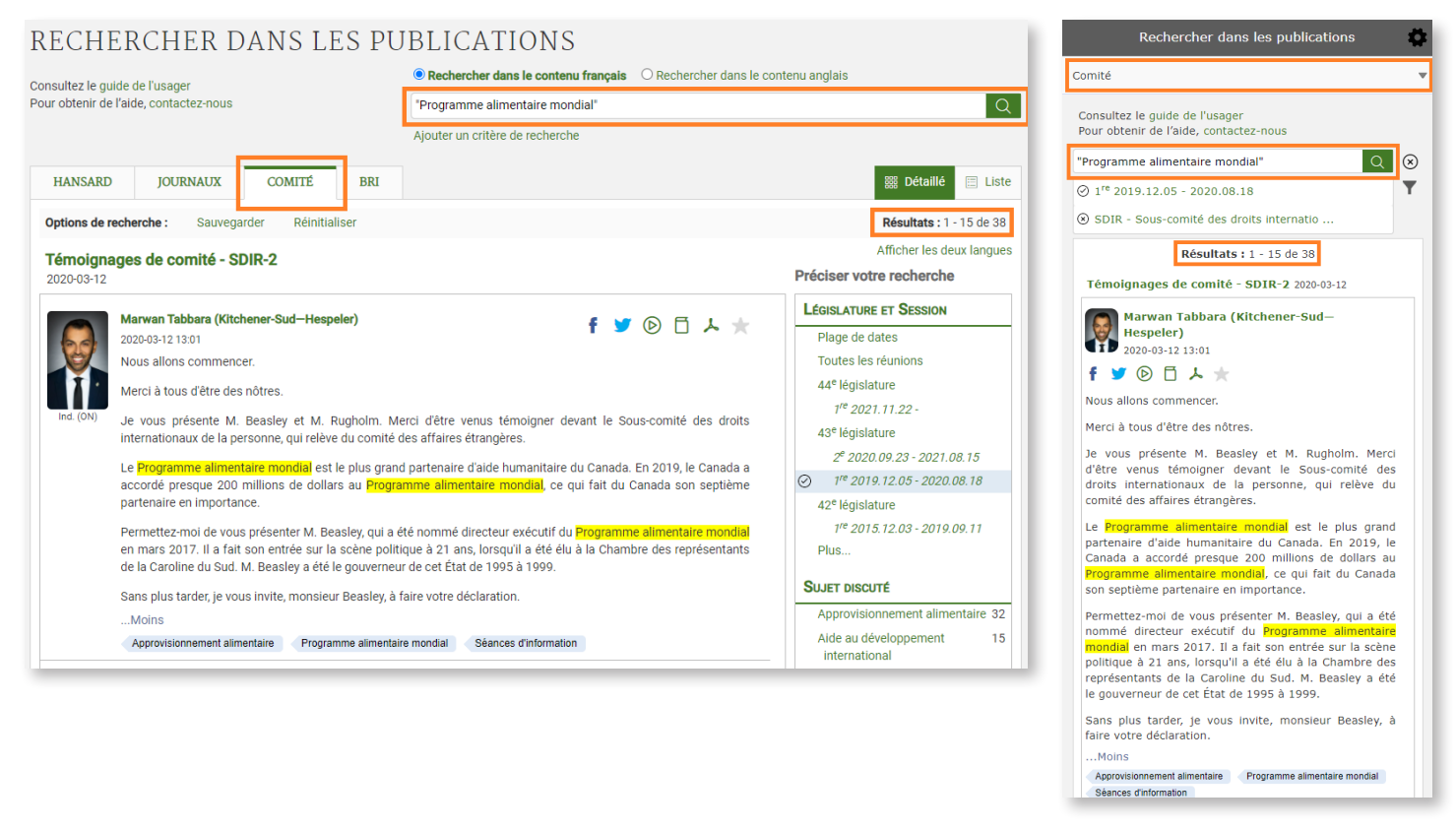

Une recherche exacte (au moyen de guillemets) est surlignée en jaune dans les résultats. Les résultats comprennent des formes au pluriel et au singulier ainsi que différents temps de verbe, mais ces variations ne seront pas mises en surbrillance dans le texte. Seuls les termes recherchés entre guillemets seront surlignés.

La saisie dans le champ de recherche génère un remplissage automatique à partir de la liste des **sujets discutés** et des **termes procéduraux**. Si vous choisissez d'effectuer la recherche avec les termes suggérés, vous obtiendrez des éléments contenant les termes ainsi que des éléments contenant chaque unité constituant le terme.

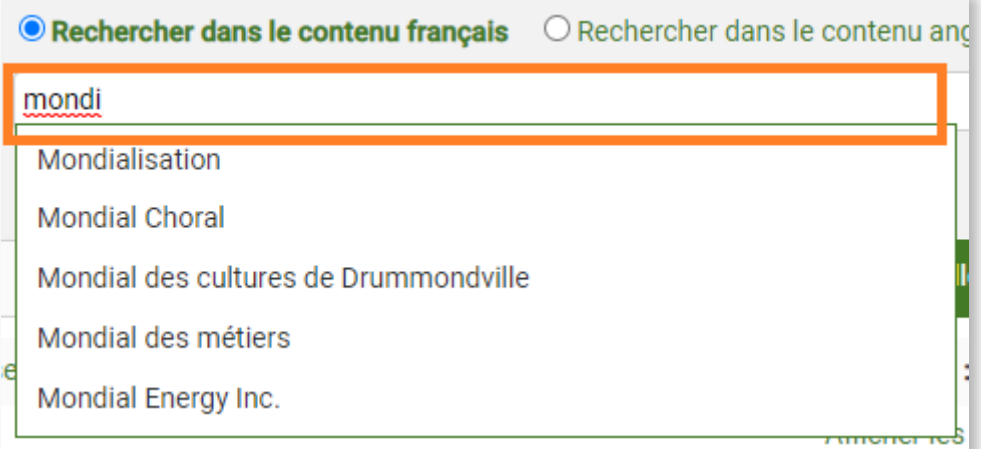

### Utiliser les résultats de recherche

Partager, regarder un élément ou encore ajouter le à vos favoris, selon l'icône sélectionné.

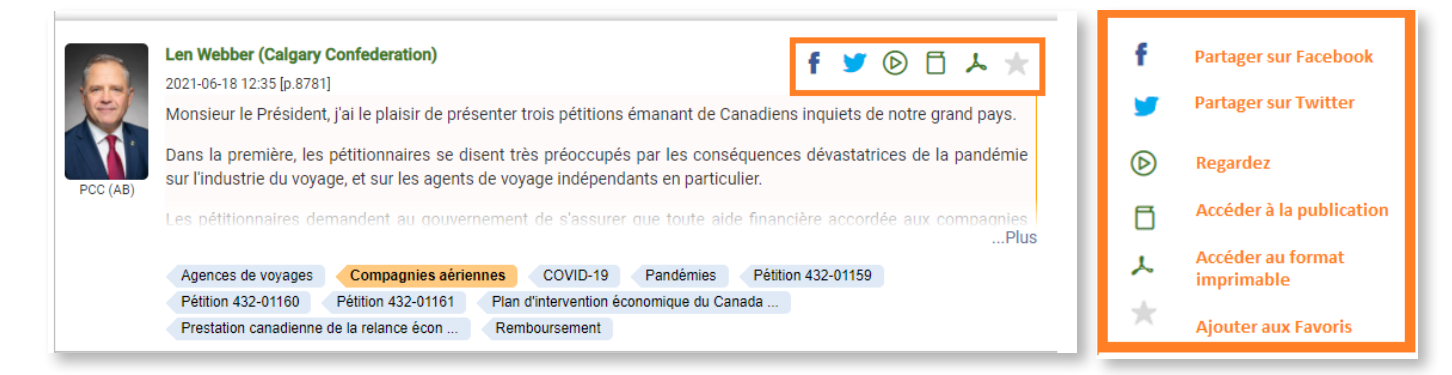

### Sauvegarder/récupérer/relancer des recherches

Les options de recherche sont situées directement sous les onglets des publications. Une fois que vous aurez personnalisé votre recherche, notamment en précisant la Publication et la Plage de dates et en choisissant d'autres filtres, cliquez sur **Sauvegarder** et donnez un nom descriptif à la recherche. Le site Web utilise des témoins de connexion pour stocker les recherches sauvegardées sur l'ordinateur, selon la configuration du navigateur.

Pour récupérer les recherches sauvegardées, cliquez sur **Ouvrir** dans les **Options de recherche** pour activer une boîte de dialogue et faire une sélection à partir de la liste des recherches sauvegardées.

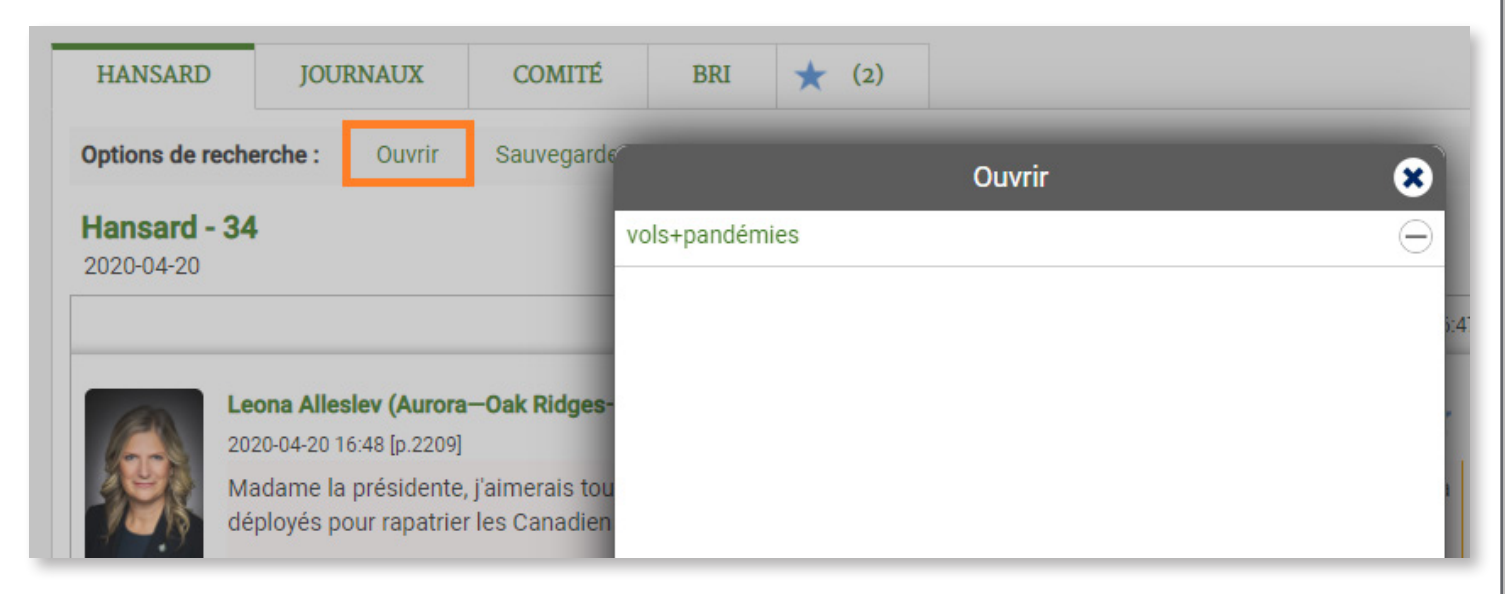

Pour supprimer les recherches sauvegardées, cliquez sur **Ouvrir** dans les **Options de recherche** et sur l'icône « **moins** » à droite du nom descriptif que vous avez choisi pour la recherche concernée.

### Partager des résultats de recherche

Pour partager les résultats d'une recherche, lancez une recherche (ou ouvrez une recherche sauvegardée), copiez l'adresse URL et envoyez-la par courriel ou par message.

### Onglet Favoris

Créer une liste de favoris en cliquant sur l'étoile grise. Un nouvel onglet avec une étoile bleue apparaîtra. Vous y trouverez une liste de tous les éléments sélectionnés.

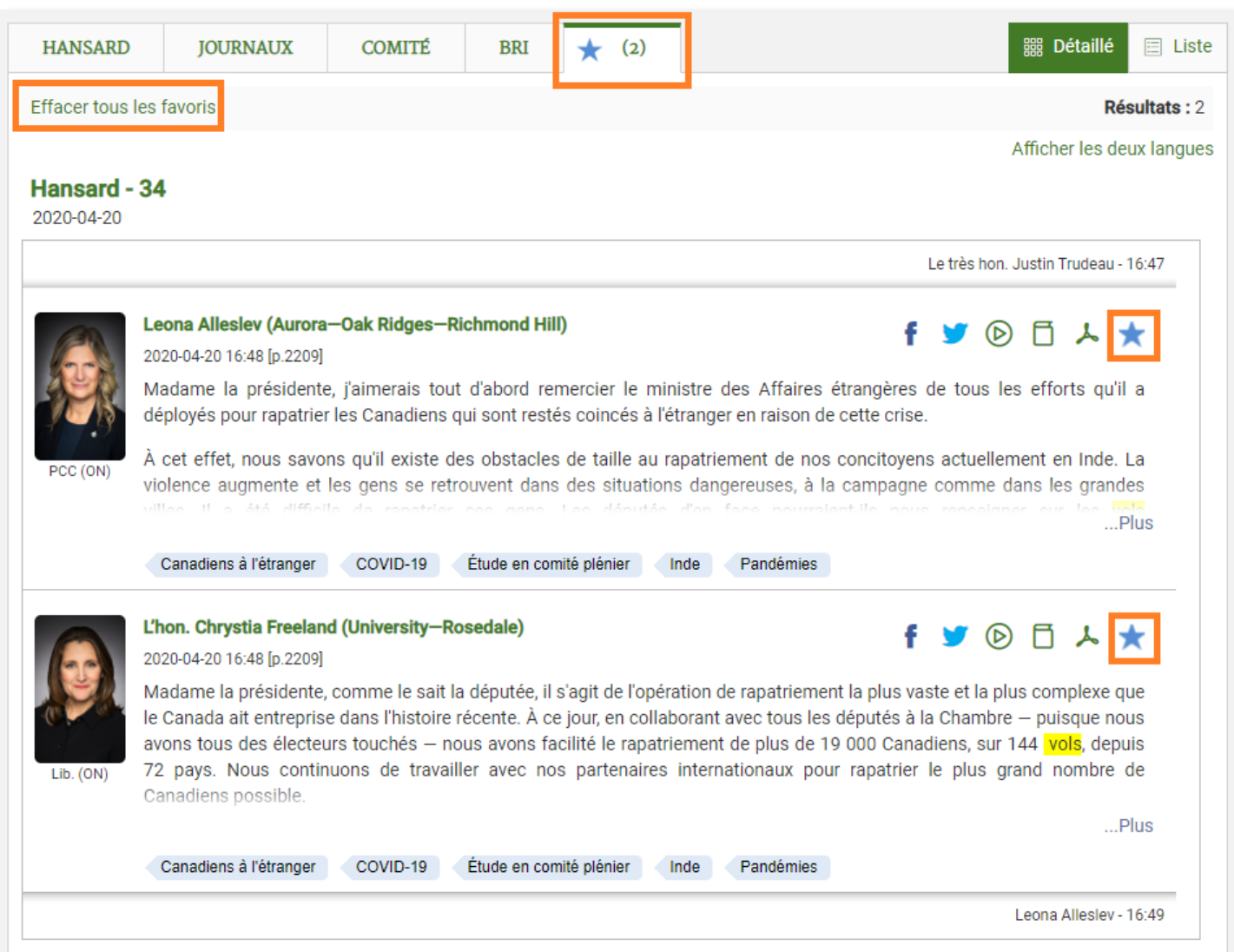

Les éléments sélectionnés peuvent provenir de l'une des quatre publications ou l'ensemble de celles ci. Cette liste est dynamique et il est possible d'ajouter des résultats provenant de différentes recherches. Cliquez sur l'onglet des **favoris** pour voir la liste complète des éléments sélectionnés.

Pour enlever un élément des **favoris**, cliquez sur l'étoile bleue située à côté du résultat à supprimer, ou effacez tous les **favoris** simultanément en cliquant sur **Effacer tous les favoris** à partir de l'onglet des favoris.

« Rechercher dans les publications » utilise des témoins de connexion pour stocker les **favoris** dans la mémoire de l'ordinateur de l'utilisateur (selon la configuration du navigateur). L'utilisateur a accès aux éléments sélectionnés chaque fois qu'il utilise cet ordinateur. Pour partager la liste des **favoris**, allez à l'onglet des **favoris**, copiez l'adresse URL et envoyez-la par courriel ou par message.

<span id="page-8-0"></span>Foire aux questions concernant la recherche dans les publications

Comment trouver « Recherche dans les publications » sur le site Web de la Chambre des communes

Allez à [http://www.noscommunes.ca](https://www.noscommunes.ca/fr/accueil). Cliquez sur **Travaux parlementaires**. Pour consulter le hansard, cliquez sur **Rechercher dans les Débats**. Pour consulter les témoignages des comités, cliquez sur **Rechercher dans les Témoignages de comité**.

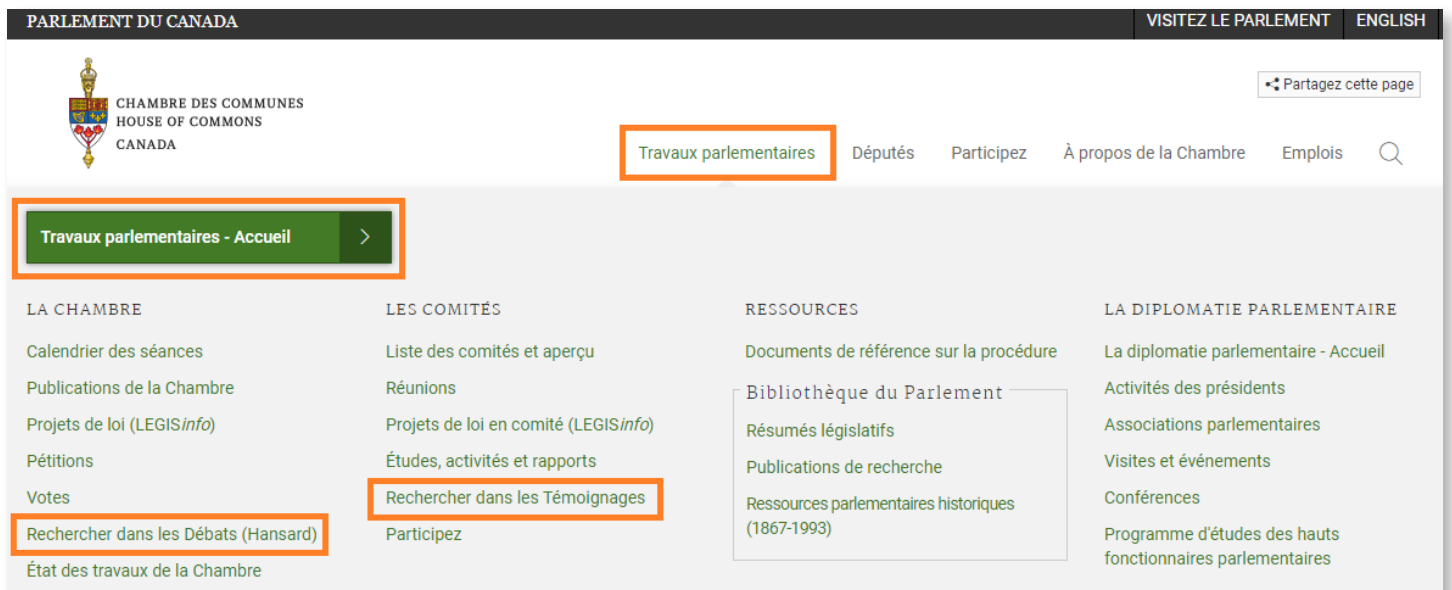

Comment effectuer une recherche dans les sessions antérieures ?

2001 — présent (37e législature – session actuelle)

« Rechercher dans les publications » permet de remonter jusqu'au 17 septembre 2001 (à la séance no 79 de la 1re session de la 37e législature). Cependant, vous ne pouvez faire une recherche des sujets indexés (**Sujet discuté**) qu'à partir de la 1re session de la 39e législature, dans les onglets Hansard et Comité, à partir de la 2e session de la 40e législature dans l'onglet Journaux, et à partir du 19 octobre 2017 dans l'onglet BRI. (Le délai de l'indexation des sujets discutés pour le hansard et les journaux est de deux jours ouvrables et de 5 à 10 jours ouvrables pour les comités et le BRI).

1994 – 2000 (35e et 36e législature)

Un index du Hansard distinct est disponible pour chacune des sessions de la 35e et de la 36e législature. Ces index ne peuvent pas être consultés simultanément. Allez à [http://www.noscommunes.ca](https://www.noscommunes.ca/fr/accueil) et cliquez sur Travaux parlementaires. Cliquez sur Publications de la Chambre. Cliquez sur le calendrier. Accédez à chaque index en cliquant sur une date dans le calendrier. (Seules les dates comportant des points verts dans le calendrier sont indexées, car il s'agit des jours de séance). La publication s'ouvre pour cette date et le lien vers l'index se trouve dans le coin supérieur droit.

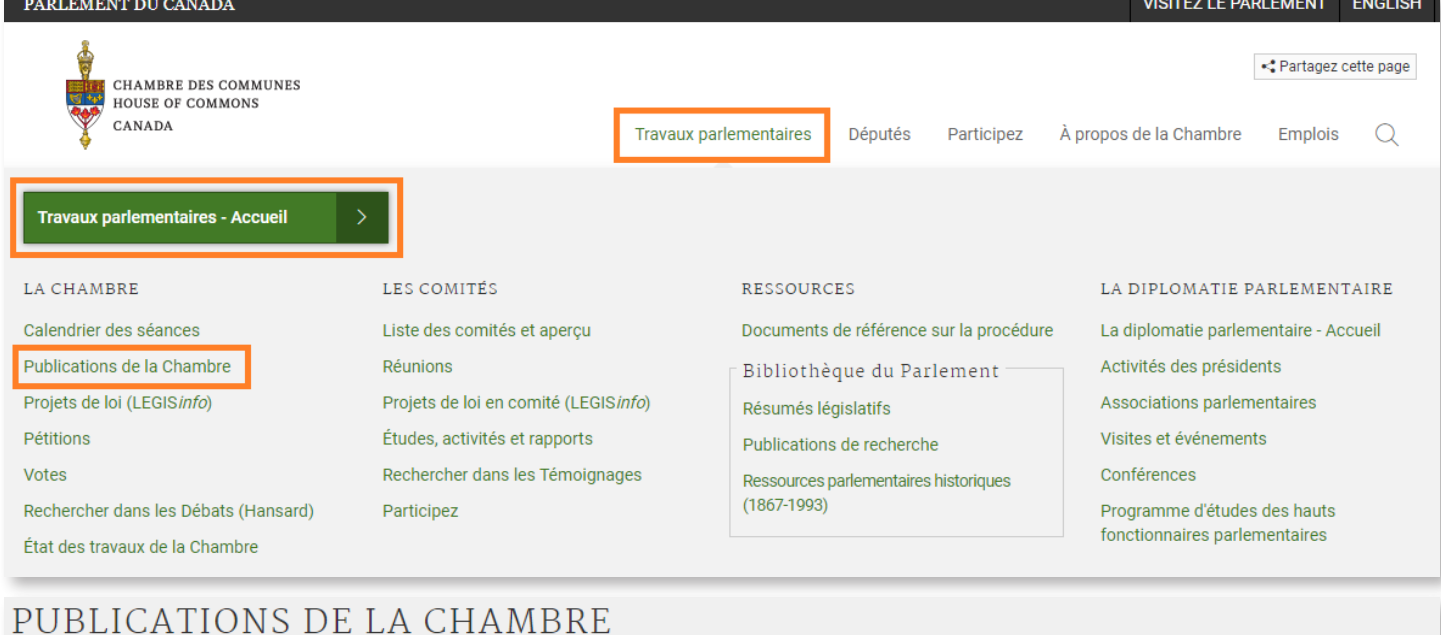

Les Débats constituent le rapport intégral - transcrit, révisé et corrigé - de ce qui est dit à la Chambre. Les Journaux sont le compte rendu officiel des décisions et autres travaux de la Chambre. Le Feuilleton et Feuilleton des avis comprend toutes les questions qui peuvent être abordées au cours d'un jour de séance, en plus des avis pour les affaires à venir.

Pour faire une recherche avancée, utilisez l'outil Rechercher dans les publications.

Si vous avez des questions ou commentaires concernant l'accessibilité à cette publication, veuillez communiquer avec nous à accessible@parl.gc.ca.

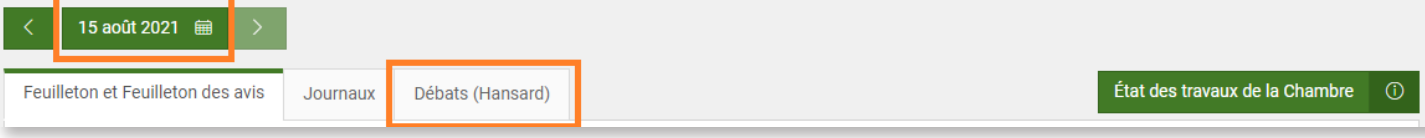

Les dates avec un point offrent un lien vers les publications disponibles.

Pour accéder aux Débats et aux Journaux de 1867 à 1993, veuillez visiter le portail des Ressources parlementaires historiques canadiennes.

#### 35<sup>e</sup> législature, 2<sup>e</sup> session (27 février 1996 - 27 avril 1997)

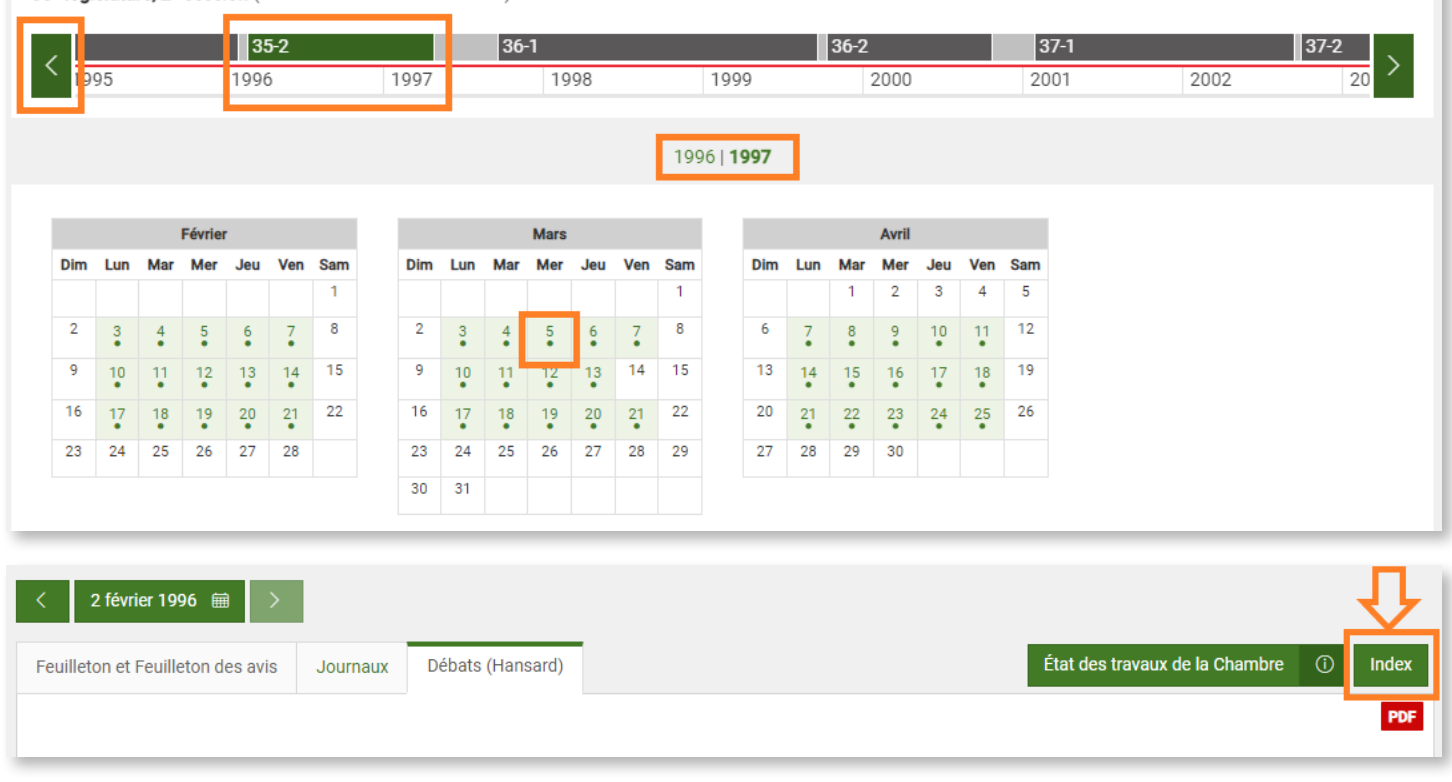

 $\overline{\mathbf{x}}$ 

Voici les liens directs vers les index des deux législatures susmentionnées :

1re session, 35e législature : https://www.noscommunes.ca/DocumentViewer/fr/35-1/chambre/indexes-debats 2e session, 35e législature : https://www.noscommunes.ca/DocumentViewer/fr/35-2/chambre/indexes-debats 1re session, 36e législature : https://www.noscommunes.ca/DocumentViewer/fr/36-1/chambre/indexes-debats 2e session, 36e législature : https://www.noscommunes.ca/DocumentViewer/fr/36-2/chambre/indexes-debats

#### 1867 – 1993 (1re – 34e législature)

Effectuez des recherches dans les publications depuis la toute première session du Parlement (1867) jusqu'à la 34e législature (1993). Allez à [http://www.noscommunes.ca](https://www.noscommunes.ca/fr/accueil). Cliquez sur **Travaux parlementaires**. Cliquez sur **Ressources parlementaires historiques** (1867 – 1993).

Pourquoi ma recherche ne fonctionne-t-elle pas toujours lorsque j'utilise des apostrophes ou des

#### parenthèses ?

L'utilisation d'apostrophes ou de parenthèses dans le champ de recherche peut donner des résultats peu fiables. Pour remédier à ce problème, utilisez des guillemets pour les termes contenant des apostrophes ou d'autres caractères non alphanumériques. Par exemple, en anglais, « Harry's » générera uniquement des résultats contenant ce terme exact.

#### Comment exporter les résultats d'une recherche ?

Au bas de la page « Rechercher dans les publications », vous trouverez des options permettant de sauvegarder et d'exporter les recherches dans différents formats.

> Exporter en: ± XML ± CSV  $\boxed{5}$  RSS

Le bouton XML permet d'exporter vos résultats de recherche en langage XML ainsi que de les importer dans une feuille de calcul ou une base de données.

Le bouton CSV permet d'exporter les résultats sous forme de texte brut, puis de les importer dans une feuille de calcul ou une base de données.

Pour obtenir plus d'information, consultez Données ouvertes - Chambre des communes du Canada (noscommunes.ca).

#### Où puis-je trouver des copies des documents parlementaires ?

Une recherche peut générer des références aux documents parlementaires de la Chambre des communes. La Bibliothèque du Parlement conserve une collection de ces documents. Vous pouvez effectuer une recherche dans le catalogue Ex Libris de la [Bibliothèque du Parlement \(BdP\)](https://parl-gc.primo.exlibrisgroup.com/discovery/search?vid=01CALP_INST:01CALP&lang=fr&mode=advanced) et limiter les résultats aux documents parlementaires. Vous pouvez également écrire directement à la BdP à l'adresse [info@parl.gc.ca](mailto:info@parl.gc.ca) pour demander un accès à la version complète des documents.

### Dois-je utiliser l'orthographe exacte ?

« Rechercher dans les publications » cherche automatiquement le terme au singulier et au pluriel ainsi que les différents temps de verbe. Les variations du terme exact saisi dans le champ de recherche s'afficheront dans les résultats, mais ne seront pas surlignées en jaune. Seul le terme exact recherché entre guillemets sera mis en surbrillance.

Il n'y a pas de correction automatique de l'orthographe. Une recherche dans la zone de texte n'est pas sensible à la casse, sauf pour les opérateurs booléens (ET, OU, SAUF) qui doivent être en lettres majuscules.

Entrez un acronyme dans le champ de recherche et les résultats incluront tous les éléments avec cet acronyme exact dans le texte. Selon l'acronyme, les résultats comprendront également les descripteurs Sujet discuté pour le nom complet représenté par l'acronyme. Par exemple, une recherche de l'acronyme EACL affichera tous les éléments où cet acronyme exact apparaît dans le texte de l'élément, ainsi que les éléments associés au terme sélectionné à l'aide du filtre Sujet discuté Énergie atomique du Canada limitée.

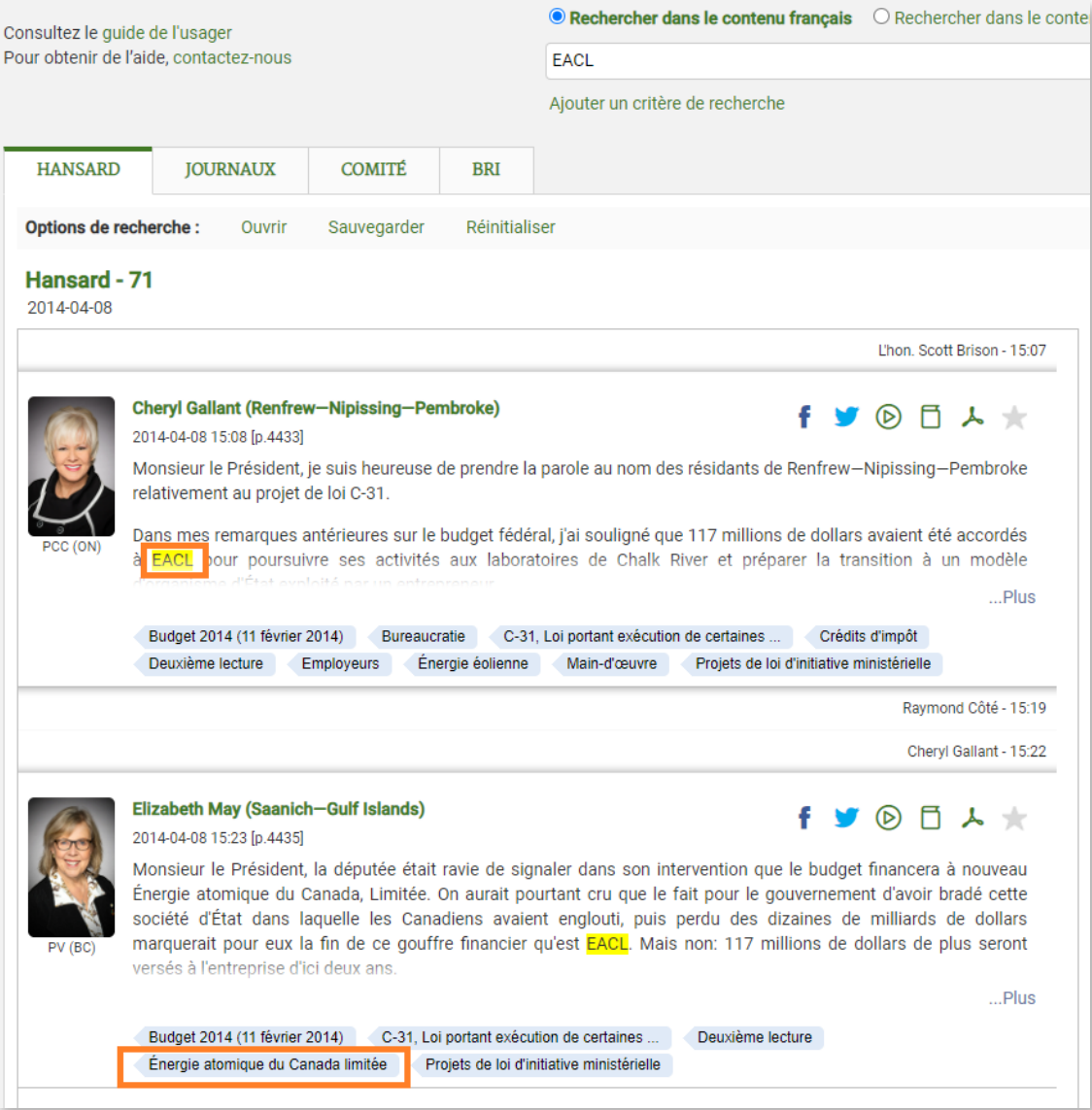

### Puis-je effectuer une recherche dans une autre langue que l'anglais ou le français ?

Rechercher des éléments dans une langue autre que l'anglais ou le français. Pour ce faire, cliquez sur **Plus** dans le filtre **Terme procédural**. Dans le champ de recherche Filtre, tapez « langue », puis sélectionnez Langue autre que les langues officielles dans la liste Sujet analytique. Les résultats sont des éléments dans une autre langue. Sous chaque élément, la langue apparaîtra comme un descripteur Sujet discuté. Cliquez sur ce descripteur pour trouver tous les éléments indexés avec le terme représentant cette langue. Cette recherche inclut les langues autochtones. Pour rechercher uniquement des éléments en langues autochtones, sélectionnez « Langues autochtones dans les délibérations » dans la liste Sujet analytique, après avoir cliqué sur le filtre Terme procédural. Il est important de noter que seuls les textes importants sont indexés avec ces termes procéduraux.

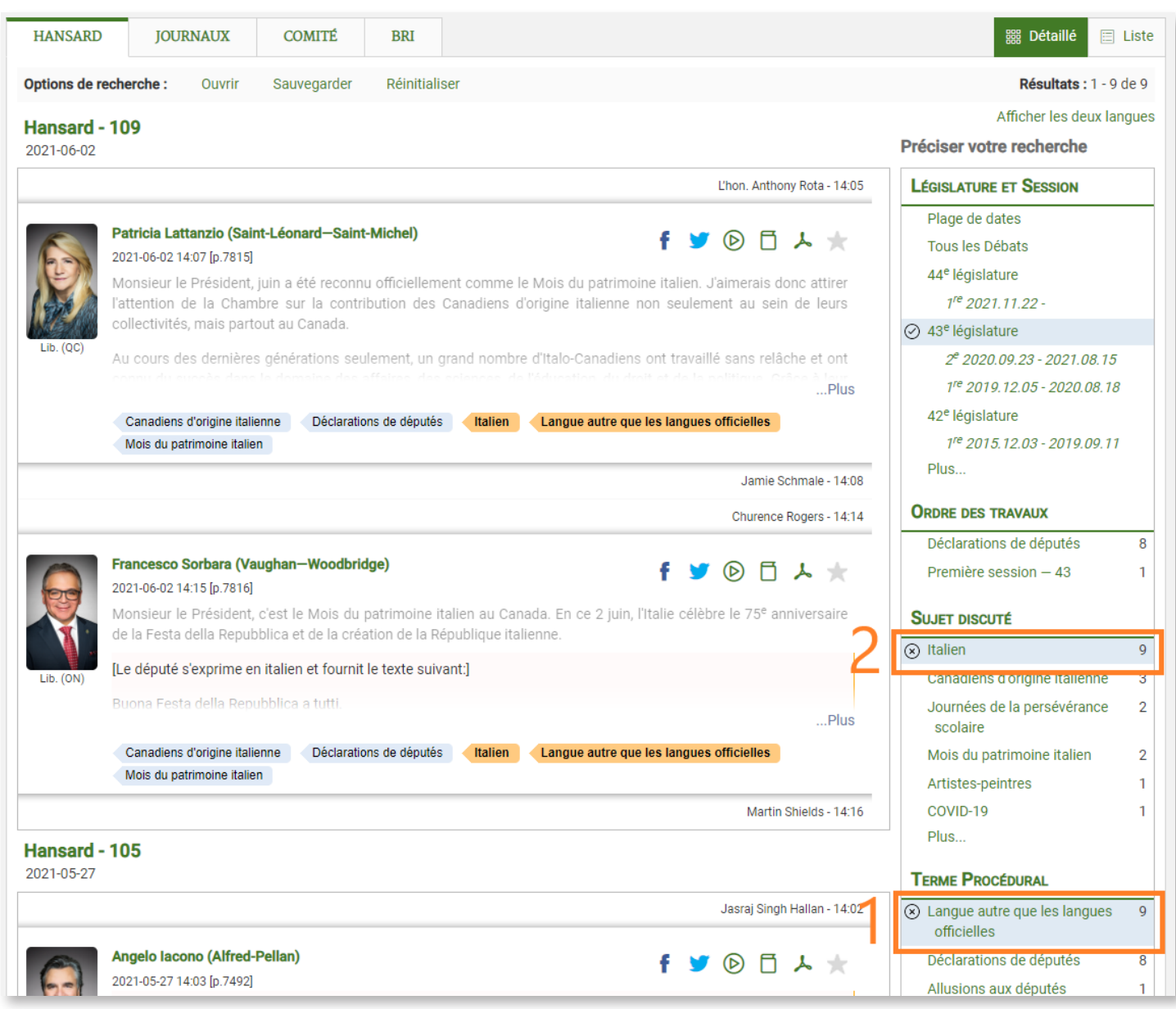

# Exemples de recherches

Exemple 1 : Trouvez les éléments présentés par Candace Laing au **Comité de l'agriculture et de l'agroalimentaire** lors de la **2e session** de la **43e législature**.

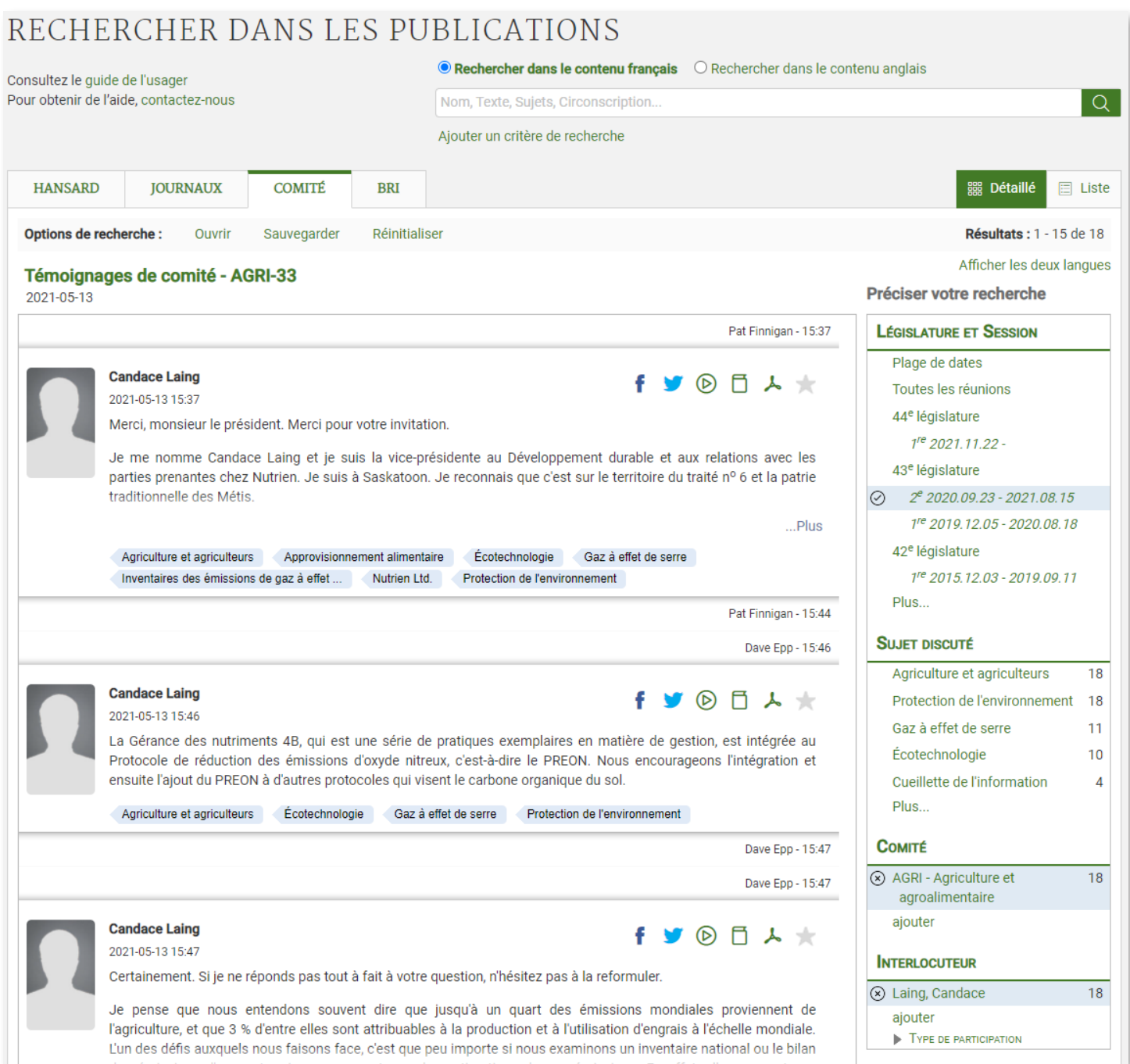

<span id="page-14-0"></span>Exemple 2 : Trouvez des éléments concernant le fromage pendant la **période des questions orales** lors de la **2e session de la 41e législature**.

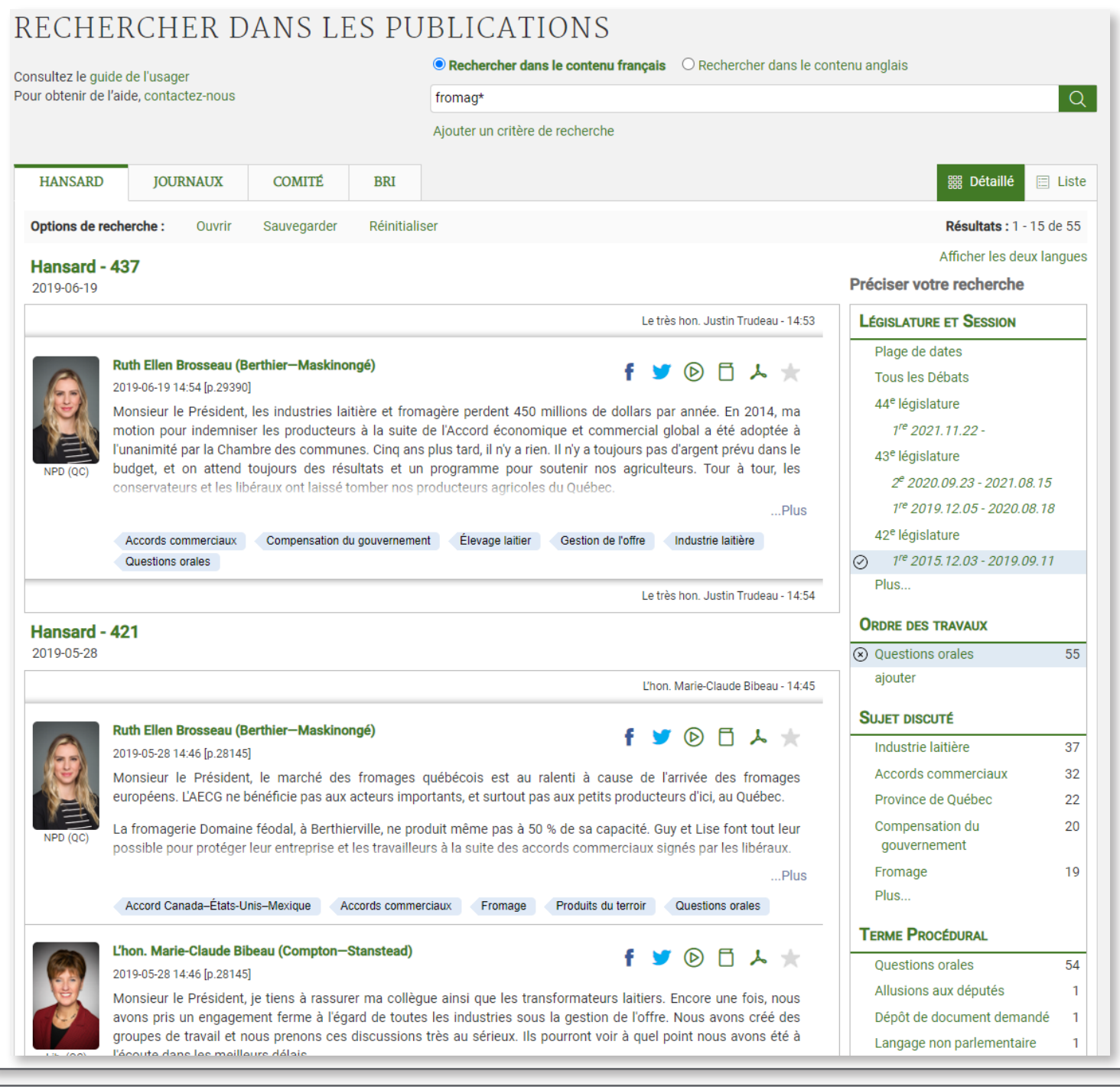

Vous avez besoin d'aide pour effectuer une recherche dans les publications de la Chambre des communes ? Communiquez avec nous par courriel à [indref@parl.gc.ca](mailto:indref@parl.gc.ca) ou par téléphone au 613-992-8976.